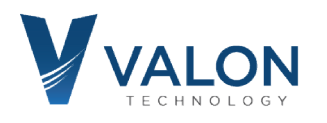

## Quick Start Guide – ETH-1

The ETH-1 provides a flexible Ethernet adapter intended to work with the Valon 5015/5019. The 5015/5019 is preset to an IP address of 10.0.0.15 or 10.1.10.15. The 5015/5019 has a built-in web server so you can use any browser to connect simply by typing the IP address into the browser address line. You will immediately get the full user GUI so you can start setting the frequency, power output and configuration etc. server so you can use any browser to connect simply by typing the IP address into the browser addres<br>line. You will immediately get the full user GUI so you can start setting the frequency, power output a<br>configuration etc

start Telenet followed by the IP address. You can then type "echo off" if you see redundant characters. characters. A full list of commands will be displayed by typing "help".

If you need to change the IP address, you can use either the USB port or the Ethernet port by using the command: "eth set\_ip" followed by the desired IP address. For example: eth set\_ip 69.89.31.226 Note there is a space between eth and set and ip and the address. There is also and underscore between set and ip.

For more information consult the 5015 5015/5019 Operations Manual. http://valontechnology.com/5015users/5015.htm http://valontechnology.com/5015users/5015.htm

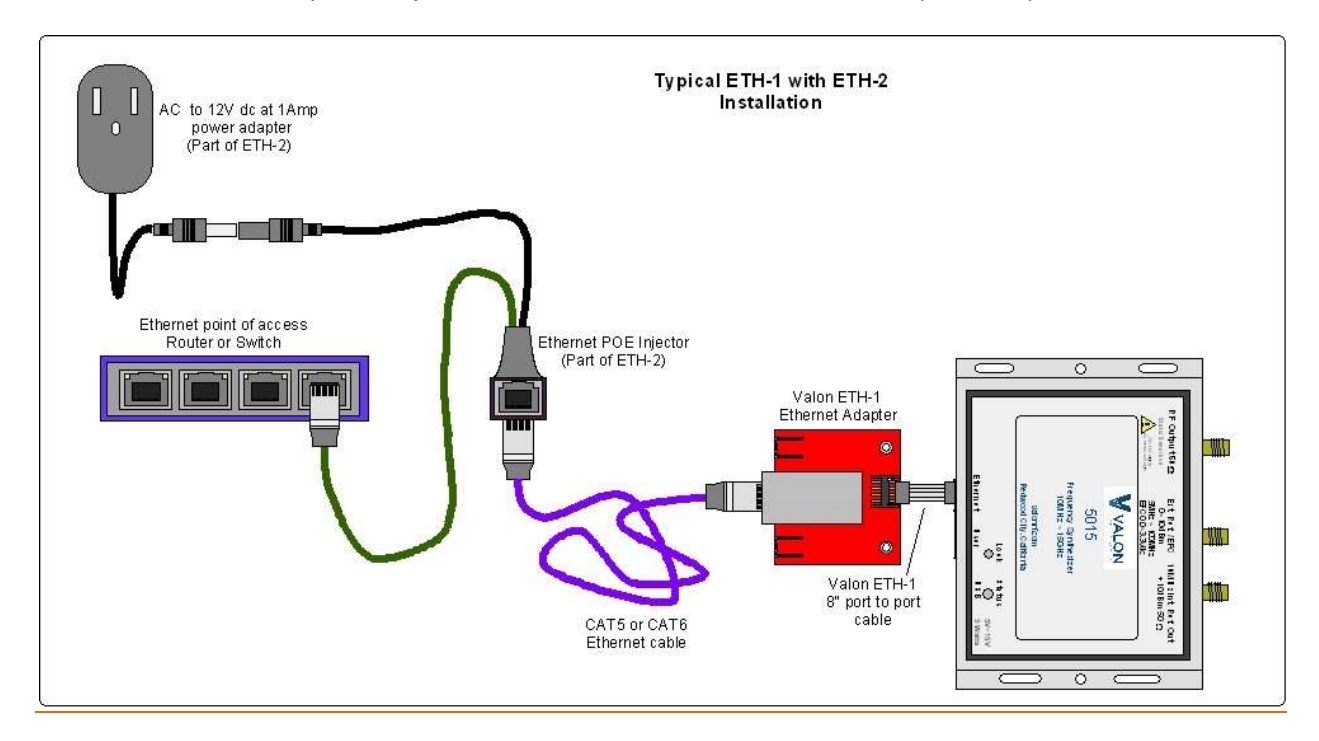

ETH-2 is a 12 volt 12W power injector for use with the ETH-1 Ethernet adapter and power extractor.